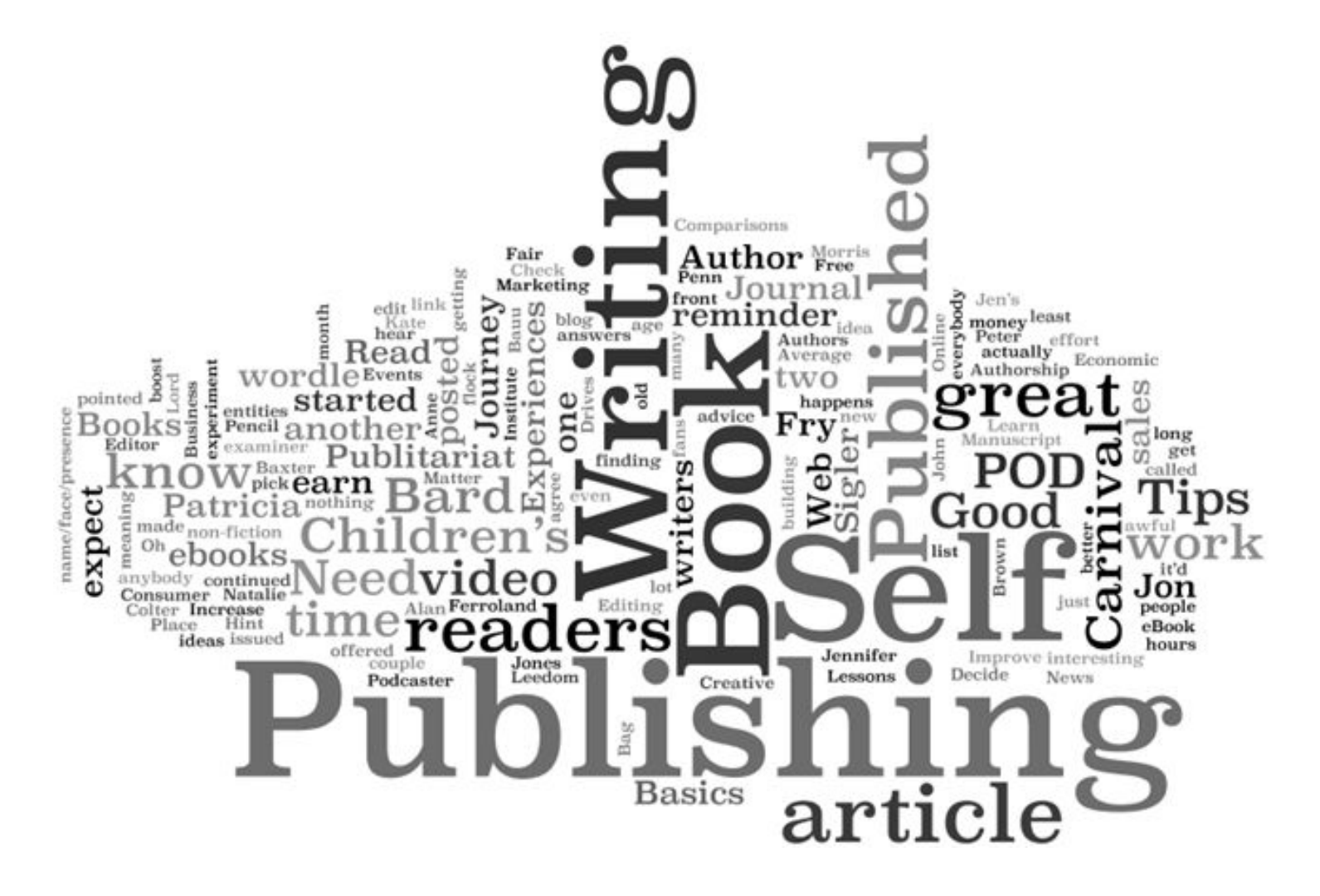

### ICTA Workshop on Unicode Publishing for Sinhala and Tamil

Shan

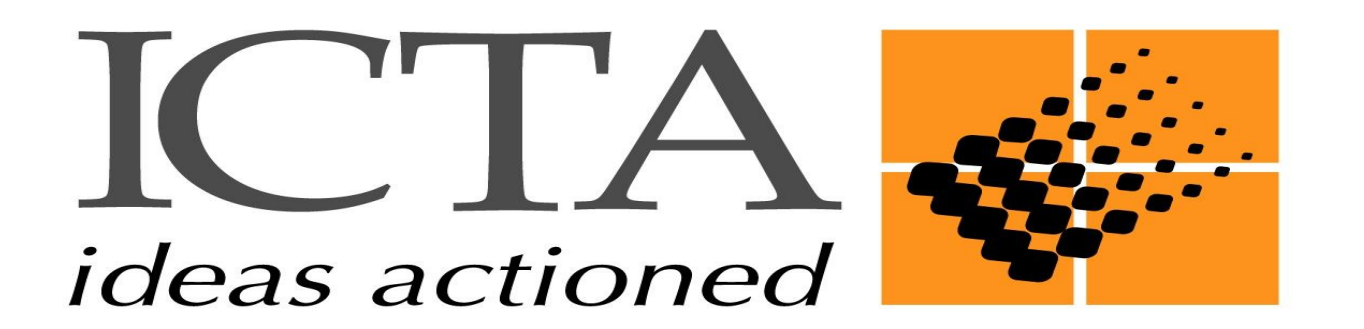

### Session 1

Font , Typeface Font Family, Style Unicode Font Vs Non-Unicode Font Keyboard Driver Keyboard Layout Keying-in Sequence Font Rules Rendering Engine Font Tools - FontLab, Fontographer, RoboFont , FontForge MS-Volt Sinhala/Tamil Unicode support Sinhala/Tamil publishing Publishing Software - Adobe, Quark XPress Unicode support in Publishing Software Issues Solution to Sinhala/Tamil Unicode Publishing Demo

### EXCERCISE-1

- 1. Open Microsoft Word
- 2. Select a Non-Unicode Sinhala Font (e.g .Abhaya Font)
- 3. Press J what do you see ?
- 4. Type a sequence of Characters
- 5. Select the character and change the font to Arial
- 6. You see all English characters

Issues 1.Keyboard Layout 2.Keyboard Driver 3.Keying Sequence

### EXCERCISE-2

- 1. Open Microsoft Word
- 2. Select a Unicode Sinhala Font (e.g. IskolaPotha Font)
- 3. Press J what do you see ? ව
- 4. Type sequence of Characters <sub>e.g.</sub> වයන්න
- 5. Select the character and change the font to Arial
- 6. It will **NOT** change to English, or else you will see a box or question mark **Issues**
- 
- 1.Keyboard
- Layout
- 2.Keyboard
- Driver
- 3.Keying
- **Sequence**

Typeface Basic design of the character

> Four different main categories Serif San Serif **Script** Decorative / **Ornamental**

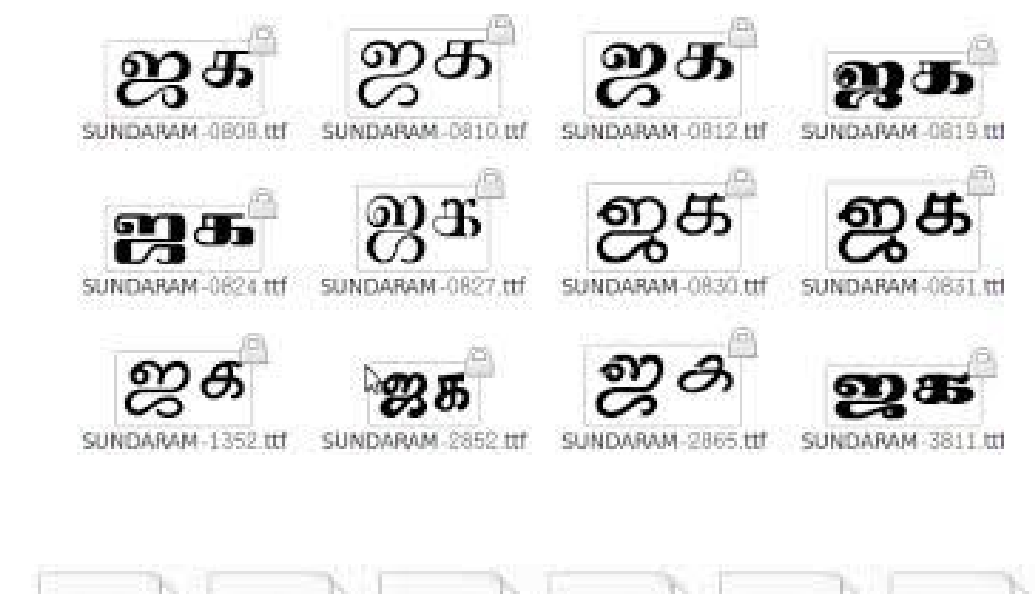

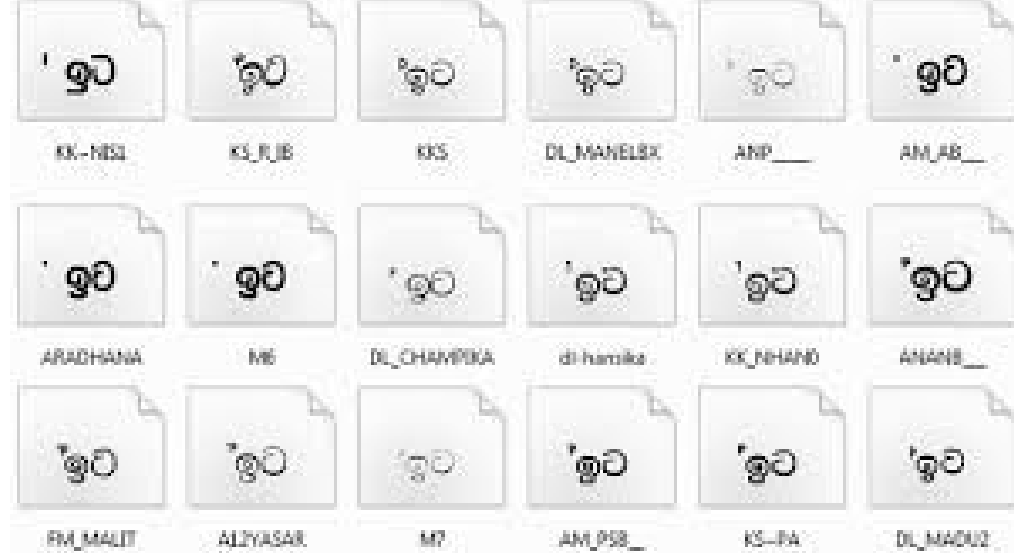

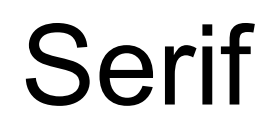

#### Have attributes or strokes at the tips of the letter

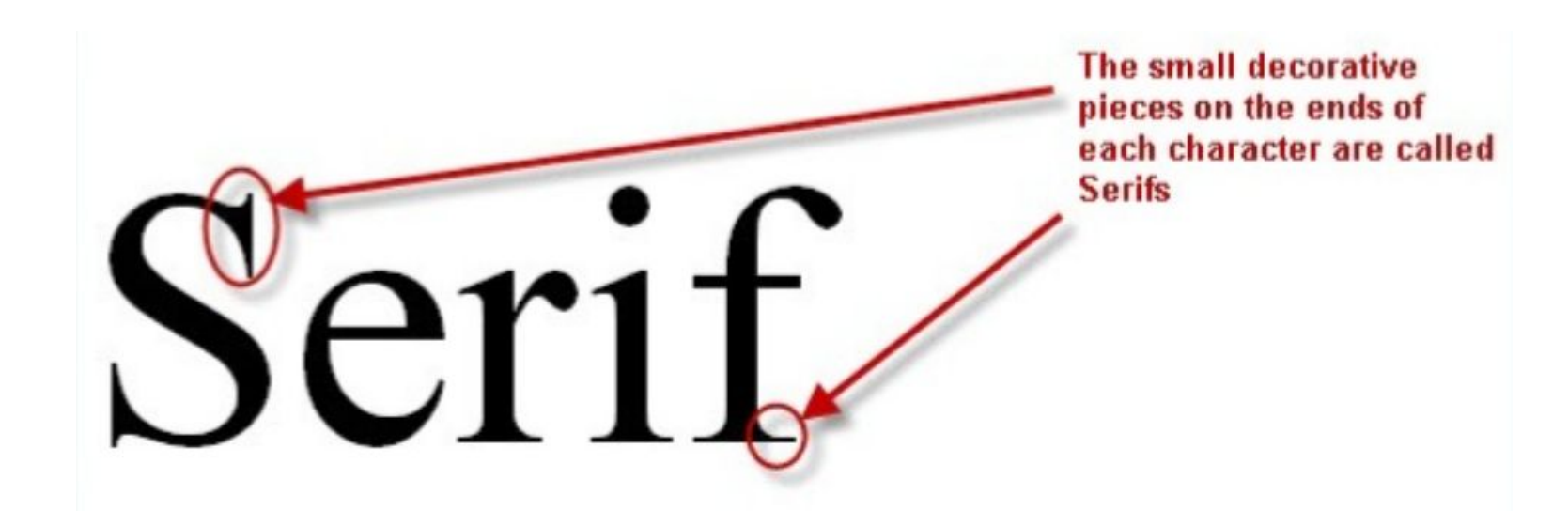

#### Used for body text in printed publications

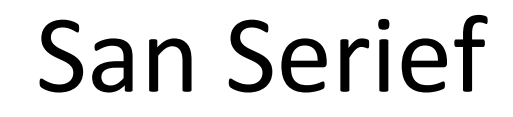

#### Have no attributes or strokes at the tips of the letter

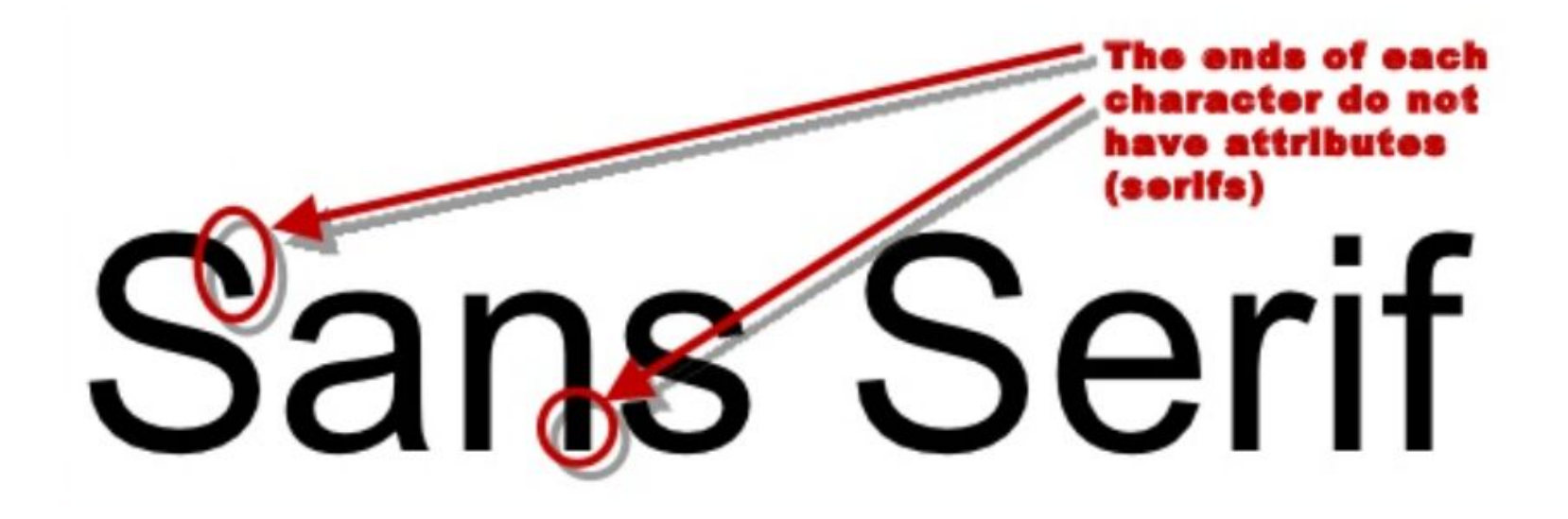

#### Very large or very small text and for digital display

Decorative / Ornamental

Catch the eyes

### AACBEFGHIJKLAH NOPORSTUBIKYZ

Hard to read Used for decoration Headlines on flyers and advertisements

### Script

#### Appears to have been written by hand

"I have installed the font and signature. It looks great – Thank you. You have created such a wonderful product, I am sure that I will not only find a million ways to use my fort personally, but professionally as well. The quality of your work is impressive, and I appreciate the fact that you communicated with me throughout the whole process. I wish you the best of luck in your business. You can be sure that when people ask me about my personal signature and fout I will tell them FONTGOD."

> Pauleen Kennedy Redwood City, CA, USA

### Poetry Announcement Formal Invitation

### Sinhala and Tamil

Category

# 

### Font Style

- Regular
- **Bold**
- *Italic*
- *Bold Italic*

### Font

Is a file with a collection of characters with a specific typeface and style

### Font Family

Is a group of font files with a collection of characters with specific typeface and style

### Non - Unicode Font

### 8 bit font 256 characters

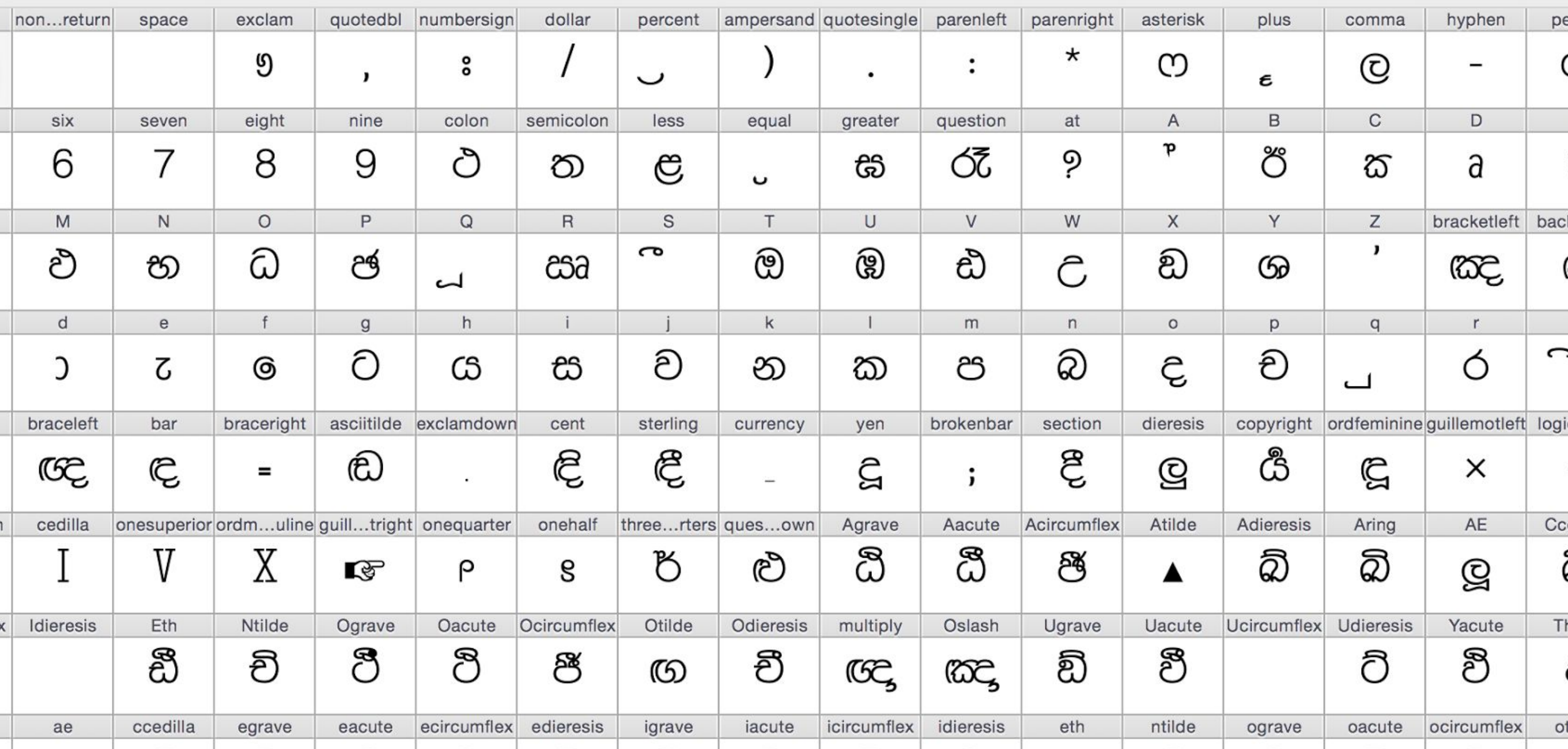

#### How font is stored

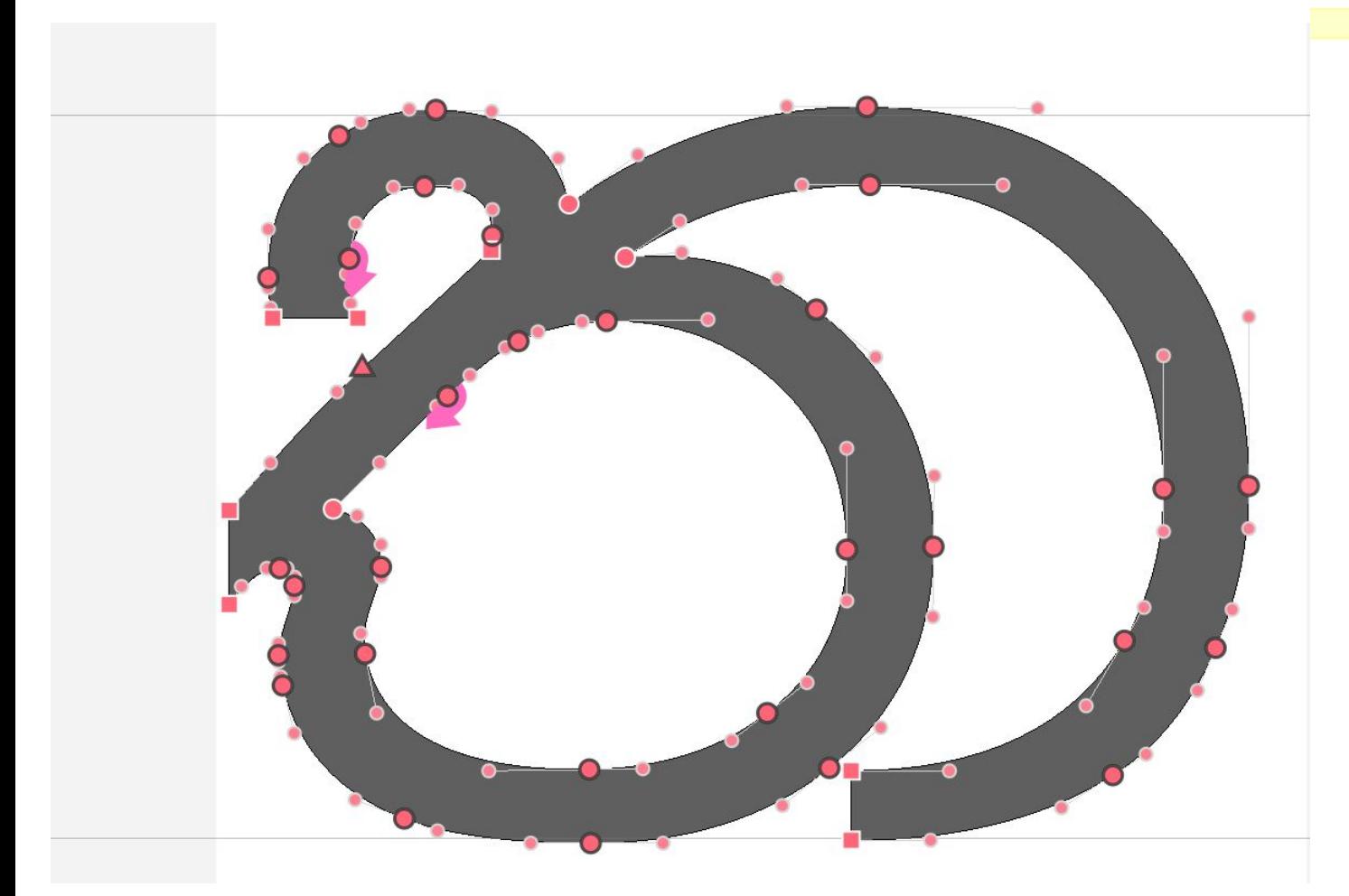

#### Glyph

<?xml version="1.0" encoding="UTF-8"?> <glyph name="l" format="1"> <advance width="768"/> <unicode hex="006C"/> <outline> <contour> <point x="197" y="346" type="gcurve" smooth="yes"/> <point x="168.0" y="319.0" name="inserted"/> <point  $x=$ "107.0"  $y=$ "257.0"/>  $\gamma$  <point x="75" y="222" type="gcurve"/> <point  $x = 94.0$ "  $y = 220.0$ " name="inserted"/> <point  $x=$ "113.0"  $y=$ "195.0"/> <point x="113" y="172" type="gcurve" smooth="yes"/> <point x="113.0" y="171.0" name="inserted"/> <point  $x=$ "109.0"  $y=$ "154.5"/> <point x="105" y="139" type="gcurve" smooth="yes"/>  $\gamma$  <point x="103.0" y="131.5" name="inserted"/> <point  $x=$ "101.0"  $y=$ "118.5"/> <point x="101" y="113" type="gcurve" smooth="yes"/>  $\gamma$  <point x="101.0"  $\gamma$ ="83.5" name="inserted"/> <point  $x=$ "132.5"  $y=$ "54.0"/> <point x="164" y="54" type="qcurve" smooth="yes"/> <point x="201" y="54"/>  $\gamma$  <point x="242" y="101"/> <point x="242" y="138" type="qcurve" smooth="yes"/> <point  $x = 242$ "  $y = 195$ " type="line"/> <point x="297" y="195" type="line"/> <point x="297" y="137" type="line" smooth="yes"/> <point  $x = 297.0$ "  $y = 91.0$ " name="inserted"/> <point  $x = 335.5$ "  $y = 48.5$ "/> <point x="374" y="52" type="gcurve" smooth="yes"/>  $\gamma$  <point x="394.0" y="54.0" name="inserted"/>  $\gamma$ point x="425.0" y="76.5"/> <point x="436" y="97" type="gcurve" smooth="yes"/> <point  $x = 445.5$ "  $y = 114.5$ " name="inserted"/> <point  $x=$ "455.0"  $y=$ "154.0"/> <point x="455" y="176" type="gcurve" smooth="yes"/> <point x="455" y="247"/> <point x="372" y="356"/> <point x="304" y="372" type="gcurve" smooth="yes"/> <point x="297.5" y="373.5" name="inserted"/> <point  $x=$ "283.0"  $y=$ "375.0"/> <point x="275" y="375" type="gcurve" smooth="yes"/> <point x="251.5" y="375.0" name="inserted"/>  $\gamma$  <point x="212.5" y="360.5"/> </contour> <contour>

### Non - Unicode Font

### $O + Q$

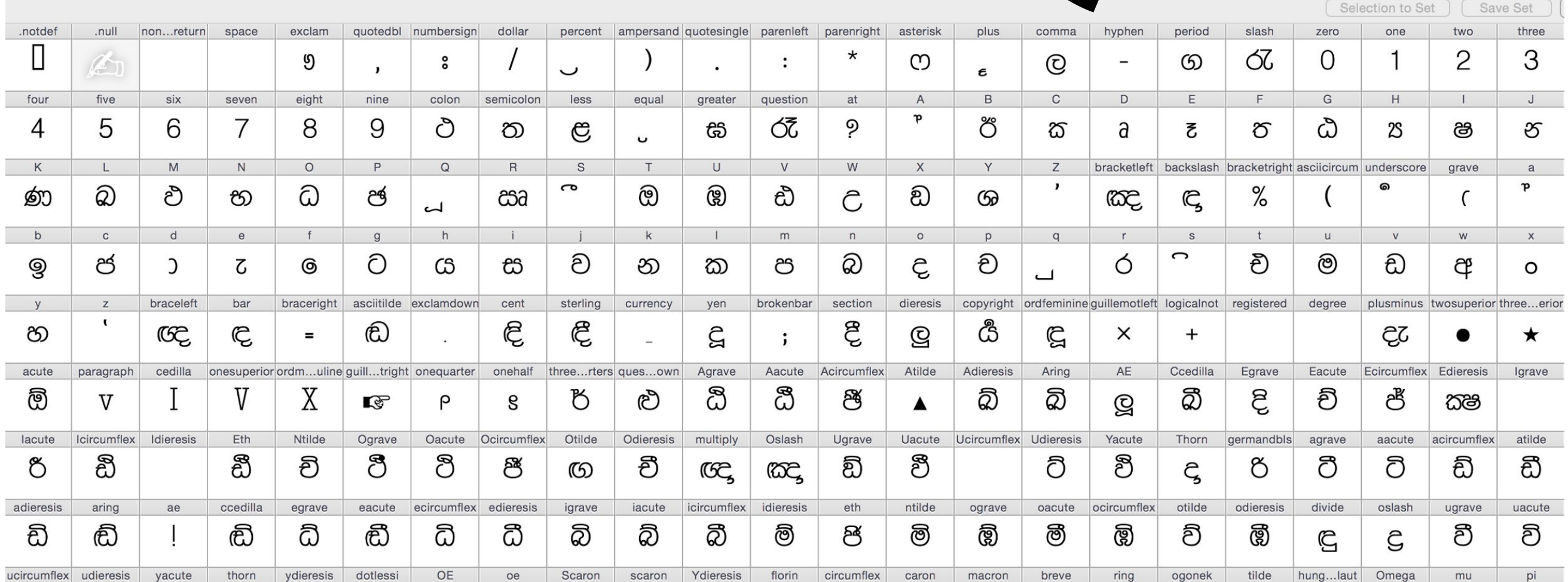

 $\begin{pmatrix} 1 & 1 \\ 1 & 1 \end{pmatrix}$ 

### Non - Unicode Font

### $\bigcup$  $o + Q = yen$ දූ **Keyboard driver**

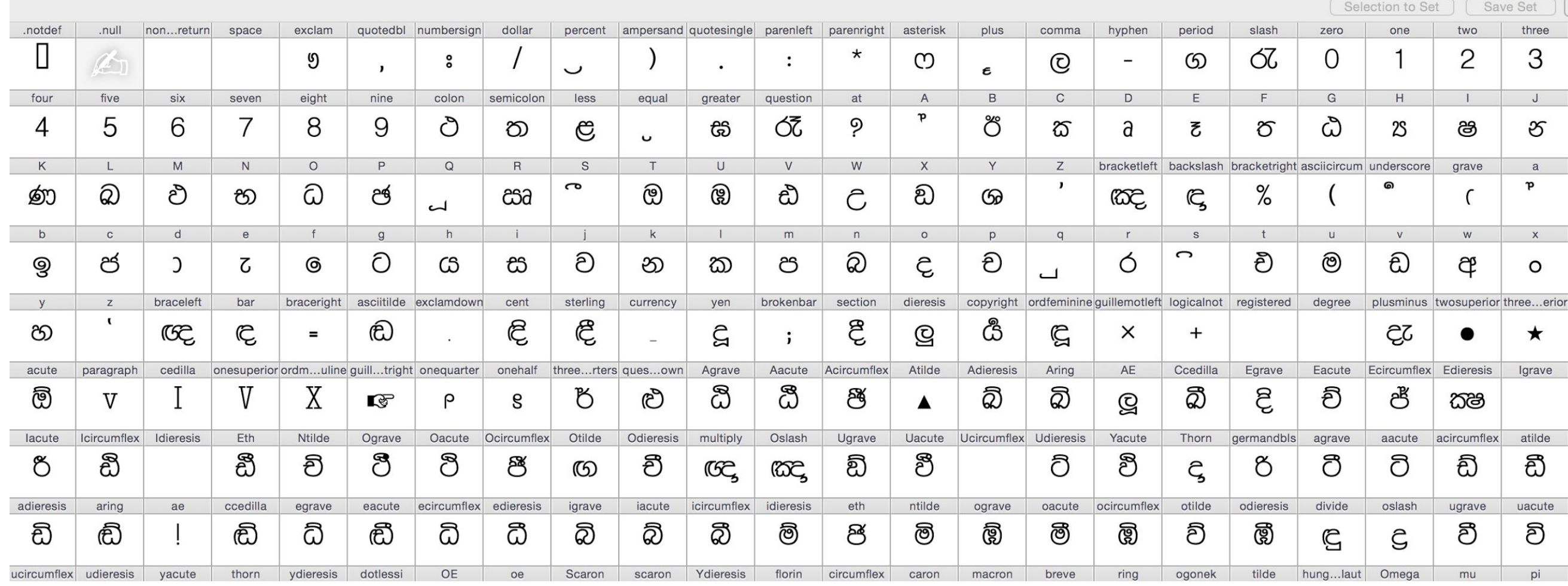

### Every font has different layouts

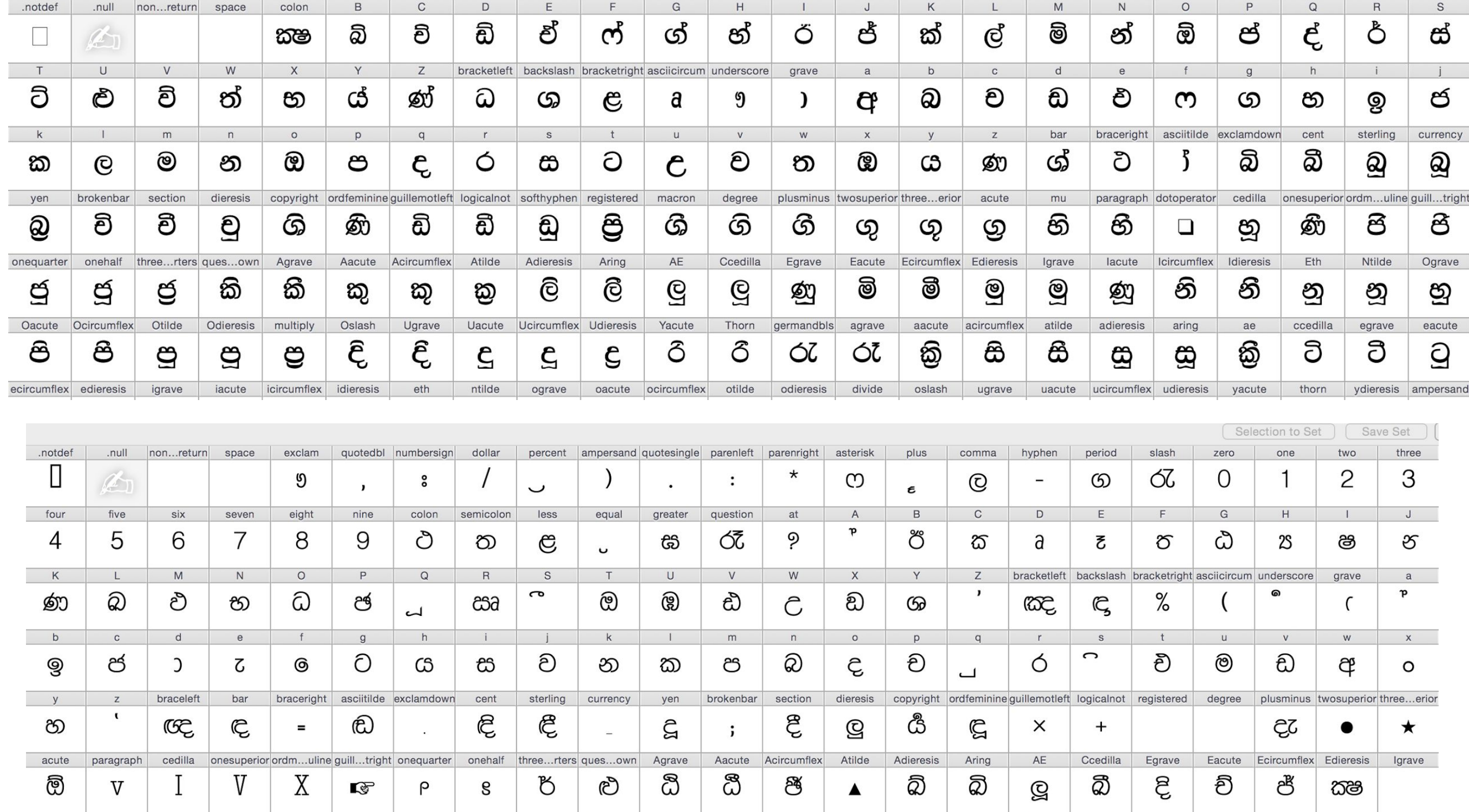

atilde lacute Icircumflex Idieresis Eth Ntilde Ograve Oacute Ocircumflex Otilde Odieresis multiply Oslash Ugrave Uacute Ucircumflex Udieresis Yacute acircumflex Thorn germandbls agrave aacute ඩී ඩී ී ථි වී වී ටී ටි ඩී චි චී ඞ් ට් ర ජී ඩ් ర CG **ROC** ද ඟ icircumflex adieresis aring ae ccedilla egrave eacute ecircumflex edieresis igrave iacute idieresis eth ntilde ograve oacute ocircumflex otilde odieresis divide oslash ugrave uacute  $\blacksquare$  $\mathbf{\Omega}$  $\Rightarrow$  $\Rightarrow$ ∍  $\Rightarrow$ ∍ Q  $\Rightarrow$  $\bullet$ ∍ e っ  $\sim$ œ

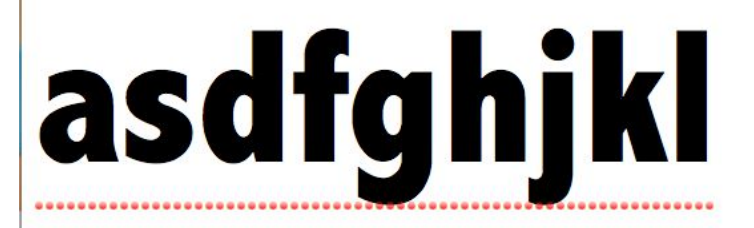

### **අසඩෆගනජකල**

### Every base character is given a number called a Unicode code point

SLS  $11$ <sup>2</sup>  $202$ 

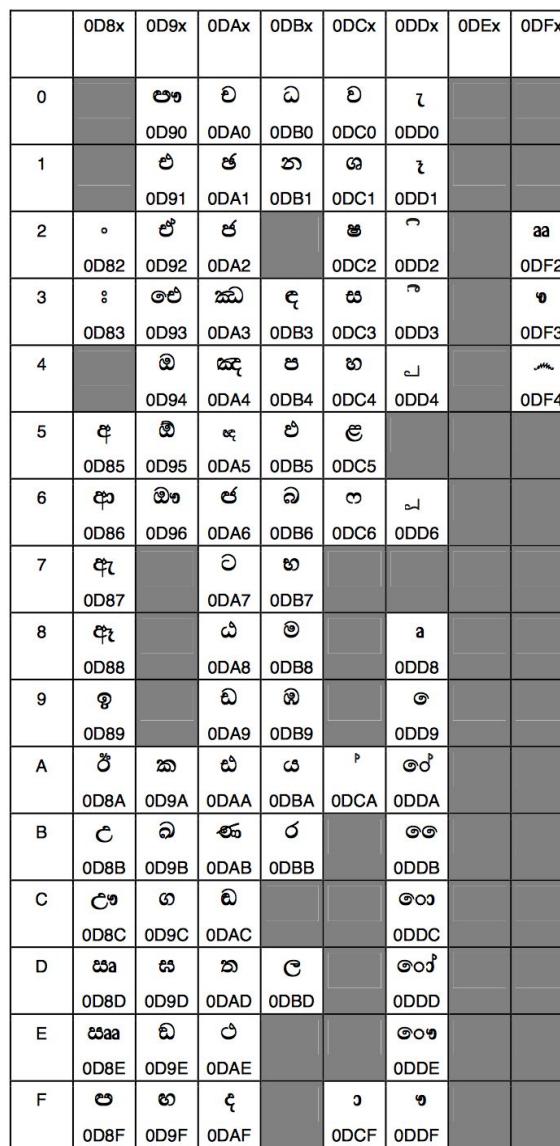

**FIGURE 1 - The Sinhala Character Encoding** 

0D9x **ODAx ODBx ODCx ODDx ODEx ODFx** 0D<sub>8x</sub> ච ධ ව  $\mathbf{0}$ ඐ  $\mathcal{L}$ 0D90 **ODCO** 0DB<sub>0</sub> **ODAO** 0DD<sub>0</sub> එ ඡ ဘ  $\mathbf{1}$ ශ ł ODC<sub>1</sub> 0D91 ODA<sub>1</sub> ODB<sub>1</sub> 0DD<sub>1</sub>  $\bigcap$ ඒ ජ  $\overline{2}$  $\circ$ ෂ aa ODC<sub>2</sub> 0D92 0DA<sub>2</sub> 0DD<sub>2</sub> ODF<sub>2</sub> **OD82**  $\overline{\phantom{a}}$ ಹು ę  $\mathsf{S}$ ඓ ස 3  $\mathbf 9$ 0<sub>D</sub>83 0<sub>D</sub>93 0DA3 ODB<sub>3</sub> ODC3 0DD3 0DF3 ඔ œ ප  $\overline{4}$ හ **MALL** പ 0D94 0DB4 ODC4 0DD<sub>4</sub> 0DA4 0DF4 ® එ ළ 5 අ œ **OD85** 0D95 ODA<sub>5</sub> ODB<sub>5</sub> 0DC<sub>5</sub> இ ඦ බ ආ 6  $\infty$ ۵J 0D96 0DA6 0DB<sub>6</sub> ODC6 0D86 0DD<sub>6</sub>

SLS 1134 : 2004

SLS 1326: 200

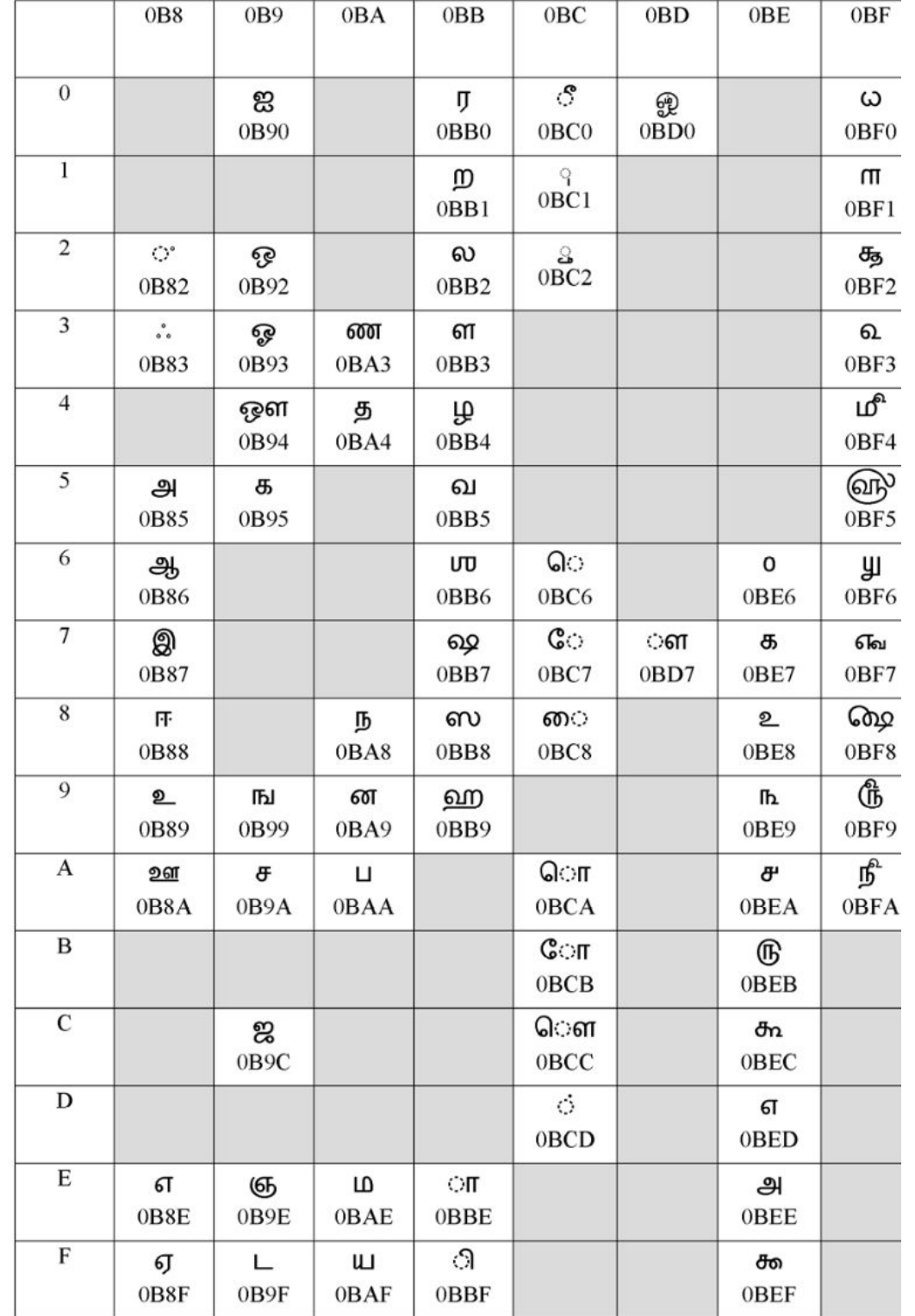

**FIGURE 1 - Tamil Character Encoding** 

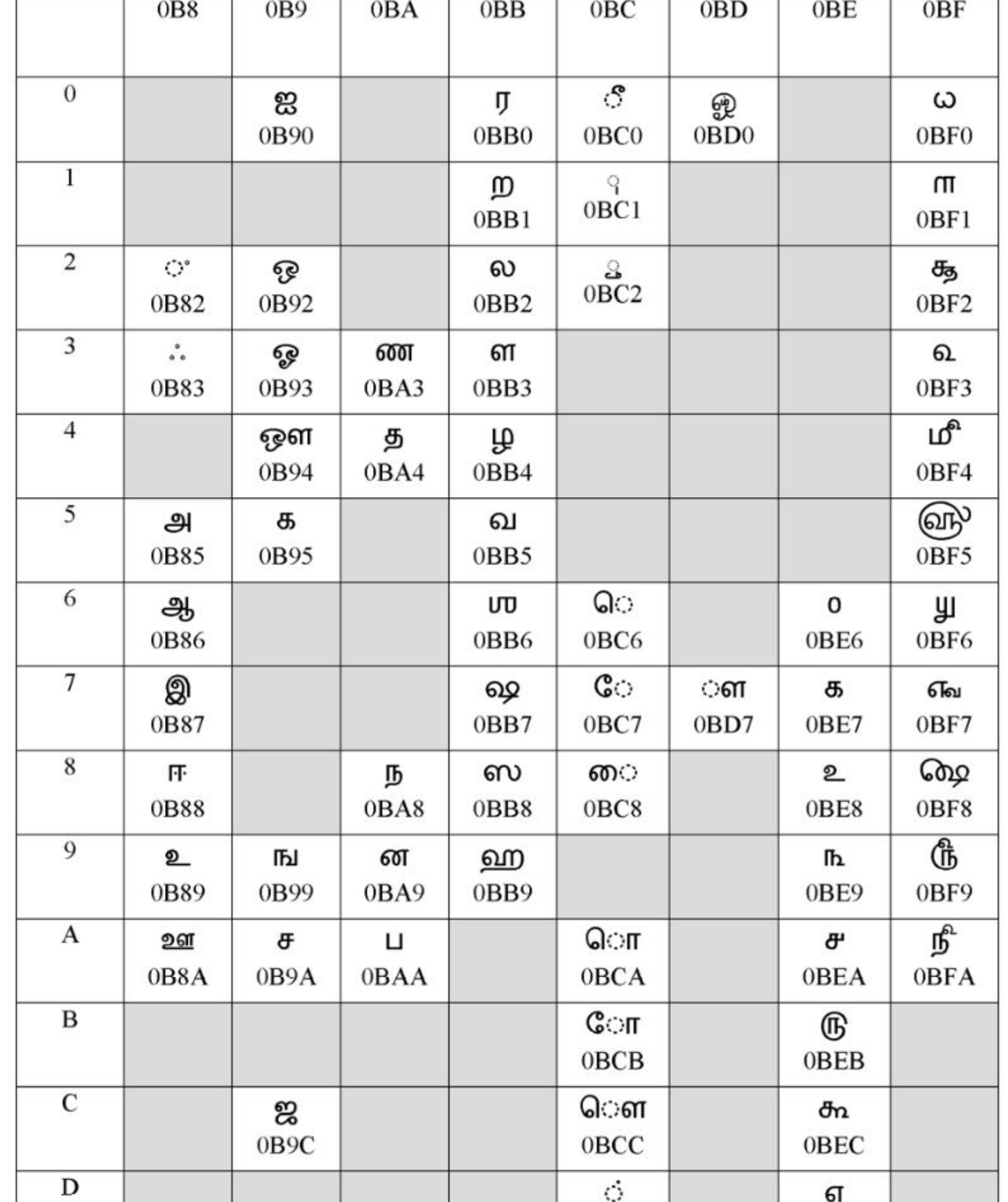

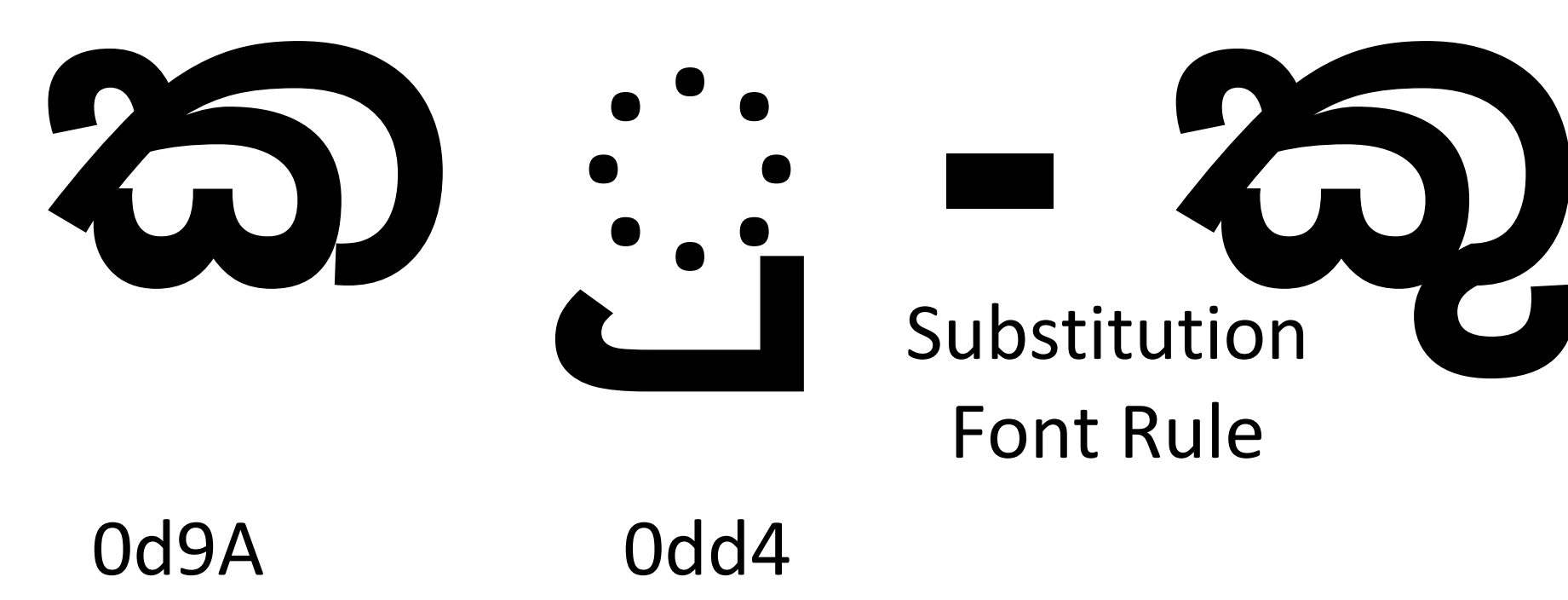

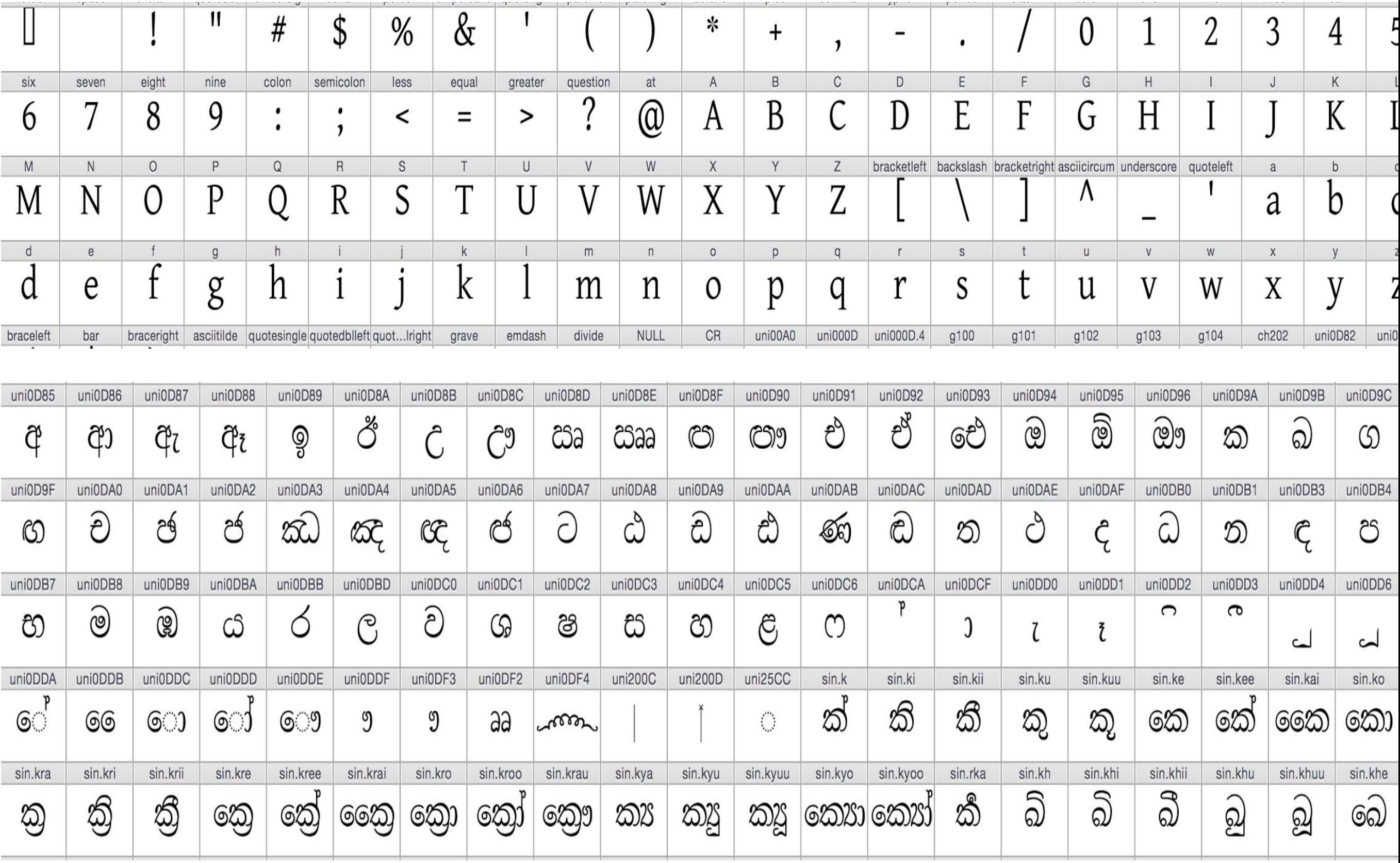

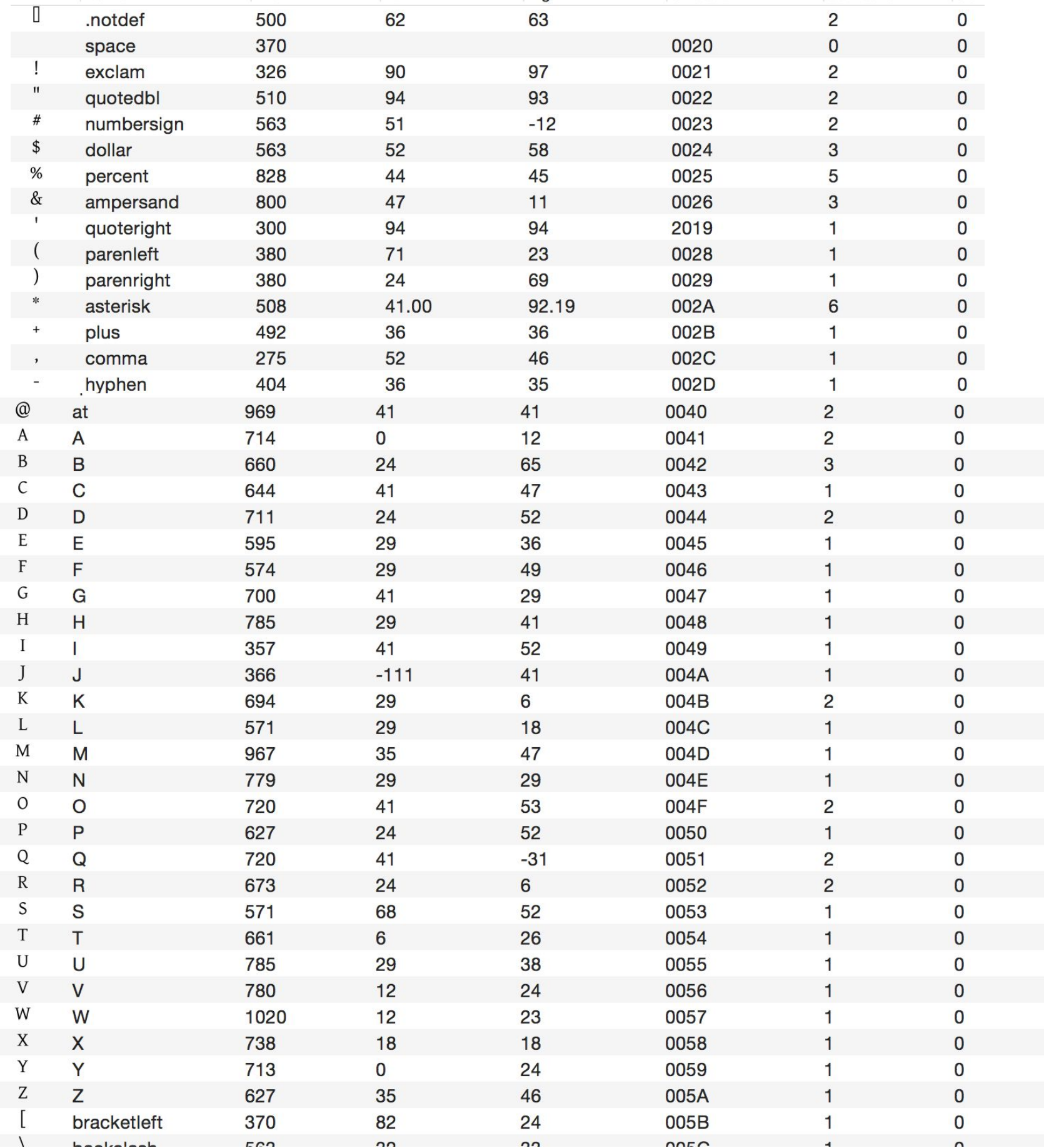

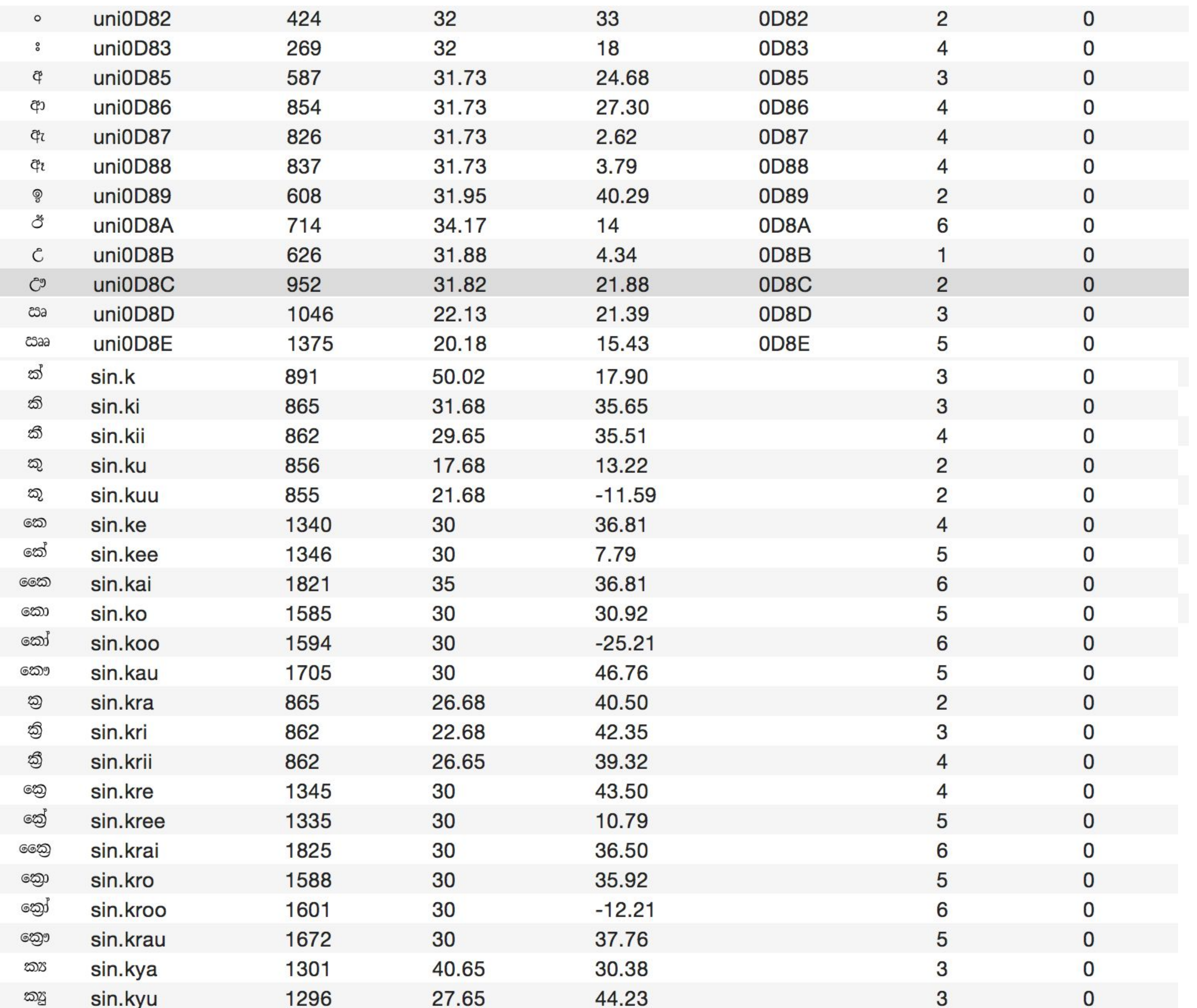

තොරතුරු තාක්ෂණ යටිතල පහසුකම් ද අවස්ථාවන්ද සලසන්නාවූ පරිසරයක් යොඩනැංවීම, ICTA මානව සම්පත් දියුණු කිරීම, පාලනය පුරවැසි සේවාවන් යථාවක් බවට පත් කිරීම, සමාජ ආර්ථික වර්ධනය තොරතුරු තාක්ෂණය ලීවරයක් ලෙස යොදගැනීම සහ ලංකාව තොරතුරු තාක්ෂණ තෝතැන්නක් බවට අභිවර්ධනය කිරීම ආවරණය කිරීම ICTA මගින් කරනු ලැබේ. මෙම ජාතික ICT මාර්ග සිතියම අනුගමනය කිරීමේදී සෑම වැඩසටහන් වලම හවුල්කරුවන් යොමු කණ්ඩායම් බිහිකර යොදු ගැනීම අප විසින් කර<sub>නු ලැබේ.</sub>

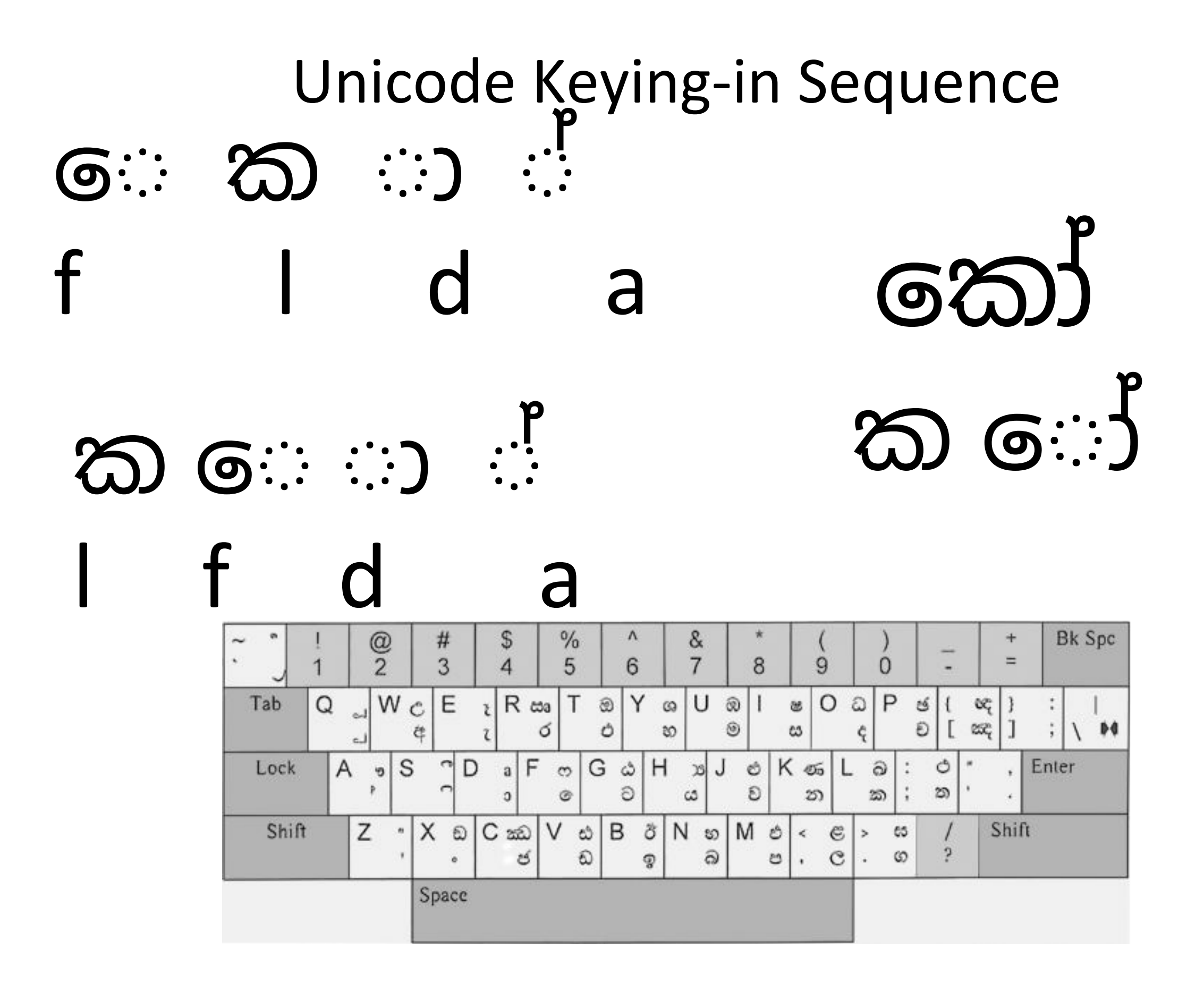

Unicode Fonts

Glyphs Rules

### You yet need a driver and Layout

### To type in unicode

Unicode font with rules **Keyboard Layout Keyboard Driver OS Rendering Engine** 

Font

### **OpenType Tables**

**Font Rules** 

#### Windows, Linux

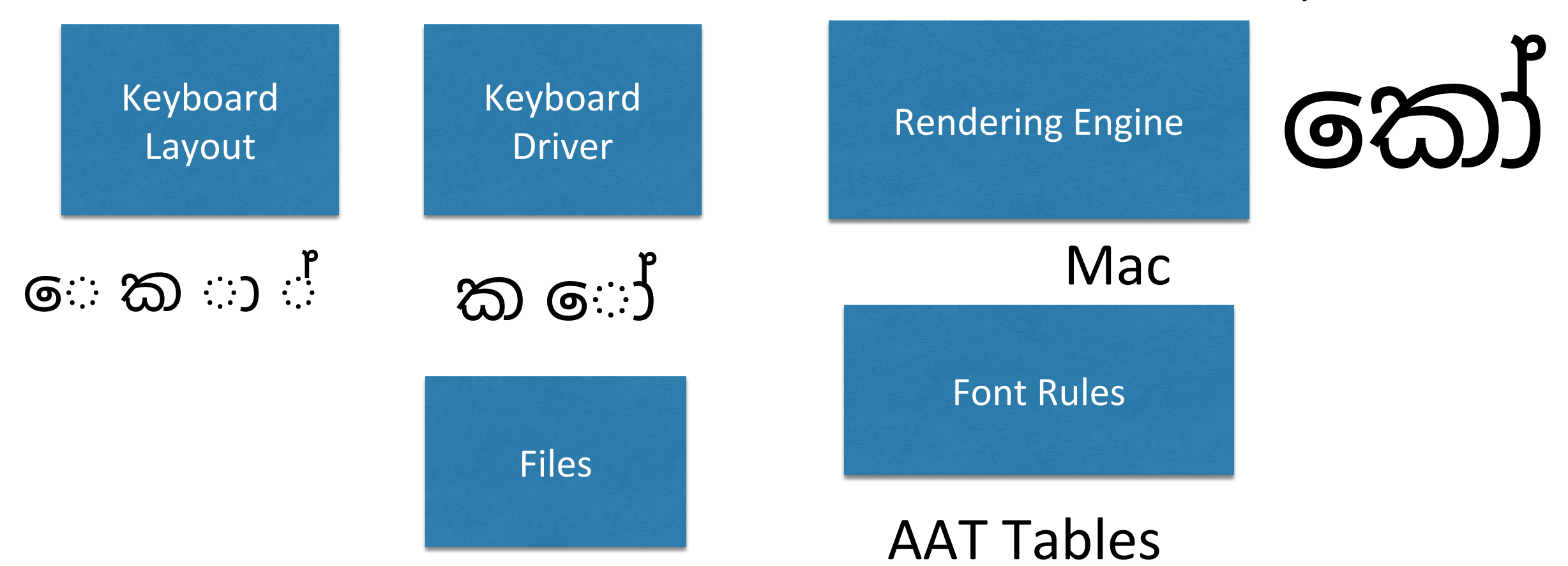

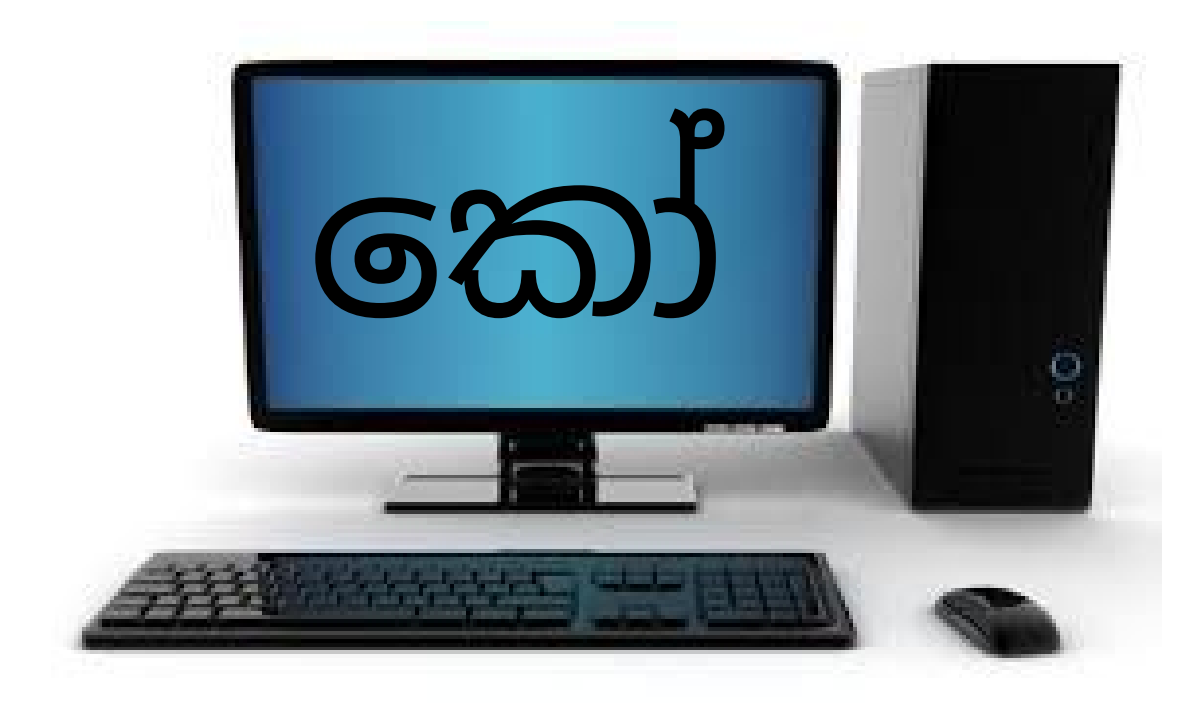

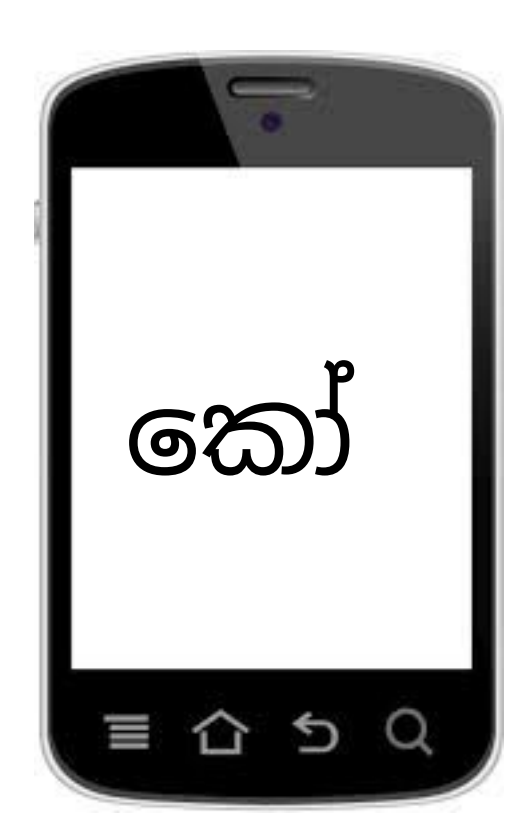

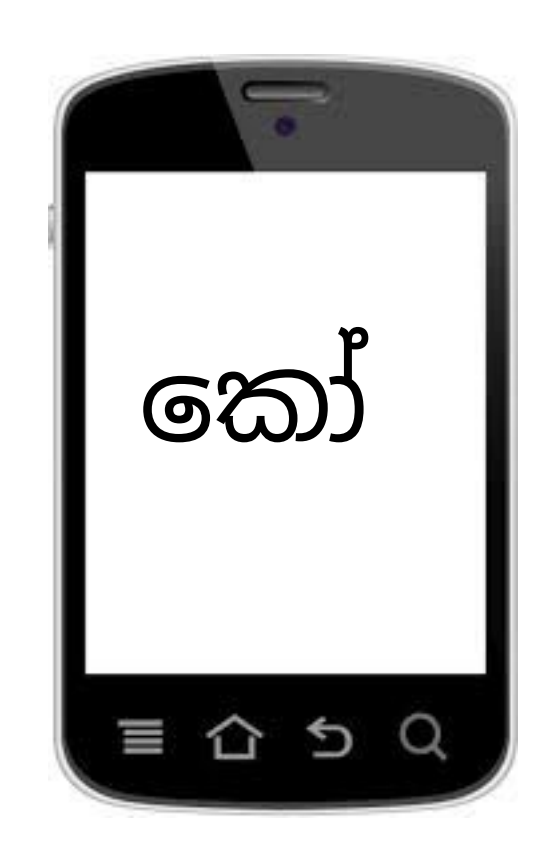

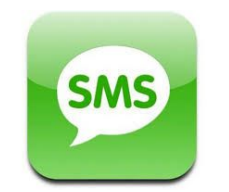

Supports Sinhala Unicode:

Windows XP Service Pack 2 to Windows 8 …… Linux Mac OS X Android iOS

### Font Tools

Fontlab Fontographer FontForge RoboFont

### Create Rules you need MS Volt Tool

### Publishing Software

Did not support Unicode Not enough Unicode fonts Therefore started using Non-Unicode font

Adobe Indesign , Quark Express, Corel Draw

#### Adobe Suite has its rendering engine embedded

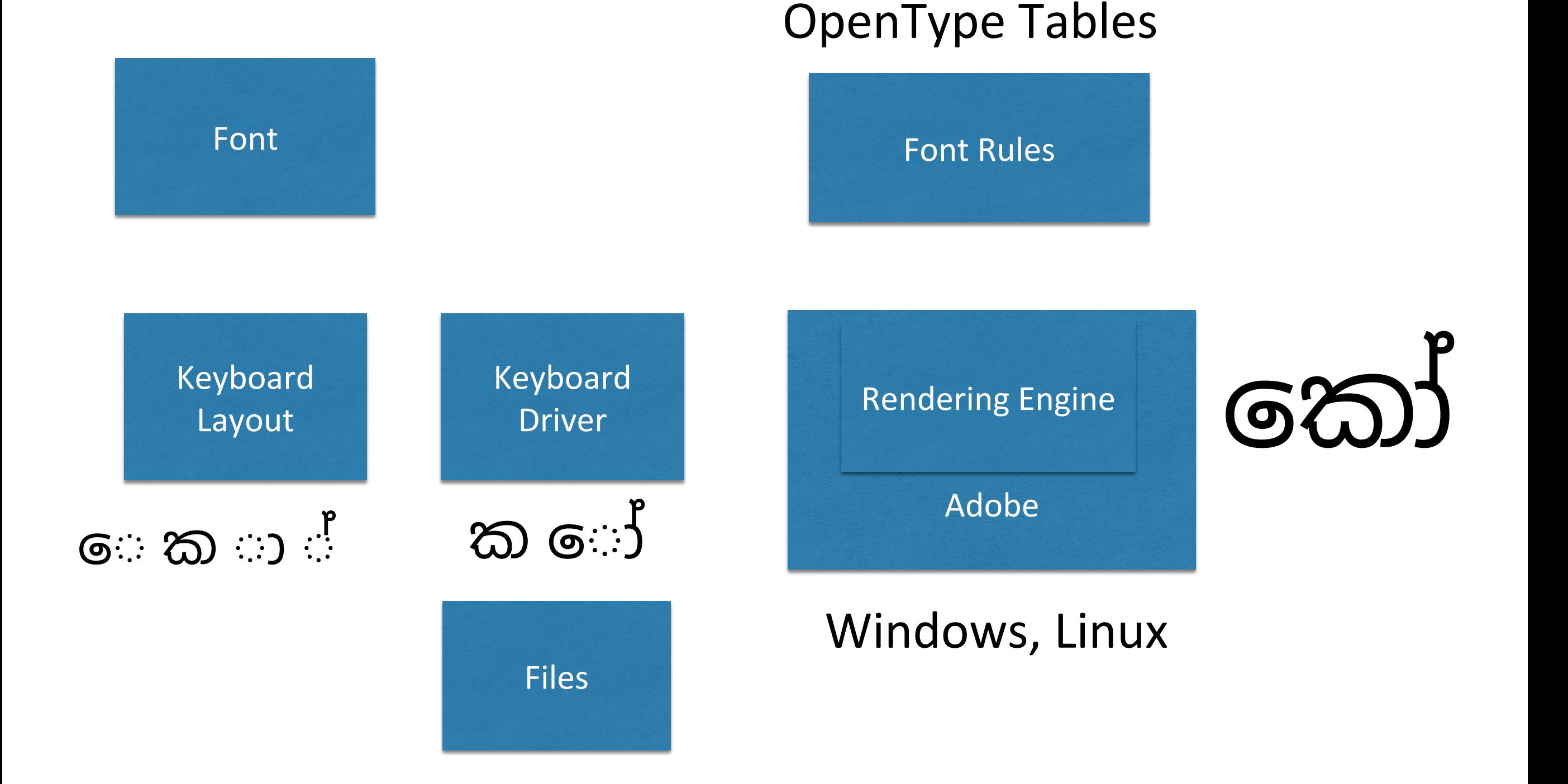

### Rakaransaya,Yanse,Rephayaක ්  $\delta$ කු 0d9a 0dca 200d 0dbb ක ් ර කාය 0d9a 0dca 200d 0dba  $\delta$  d  $\gamma$  $28$  $25$

0dbb 0dca 200d 0d9a

### Tamil Ksha

# 5: 619 Fol

# $9:800000$

From CS 5.5 it supports OpenType for indic script

### How about other Adobe Products ?

Photoshop, Illustrator etc…..

### Solution

We created a font with rules which Adobe can read

### DEMO

### Question 1

## $655$

#### Application

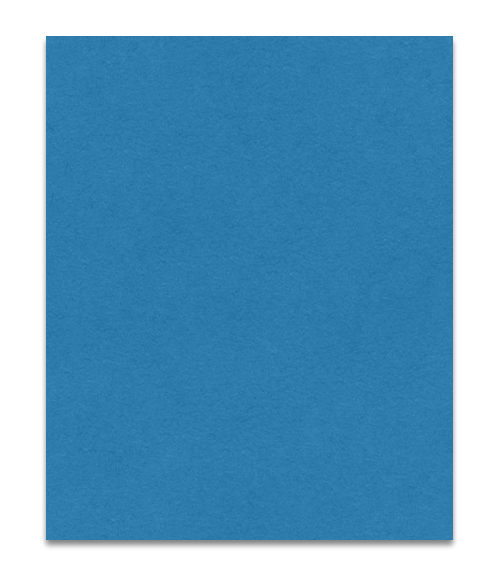

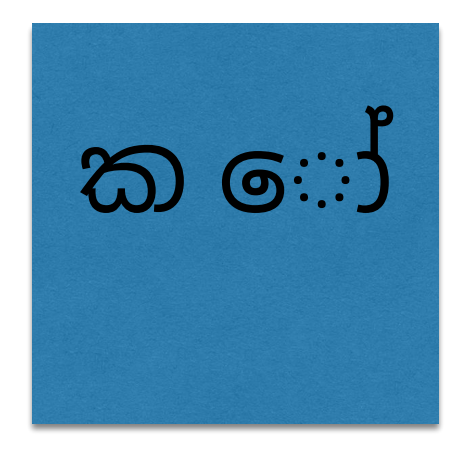

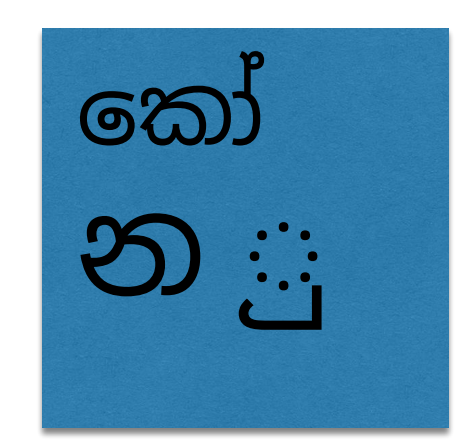

### To type in Unicode

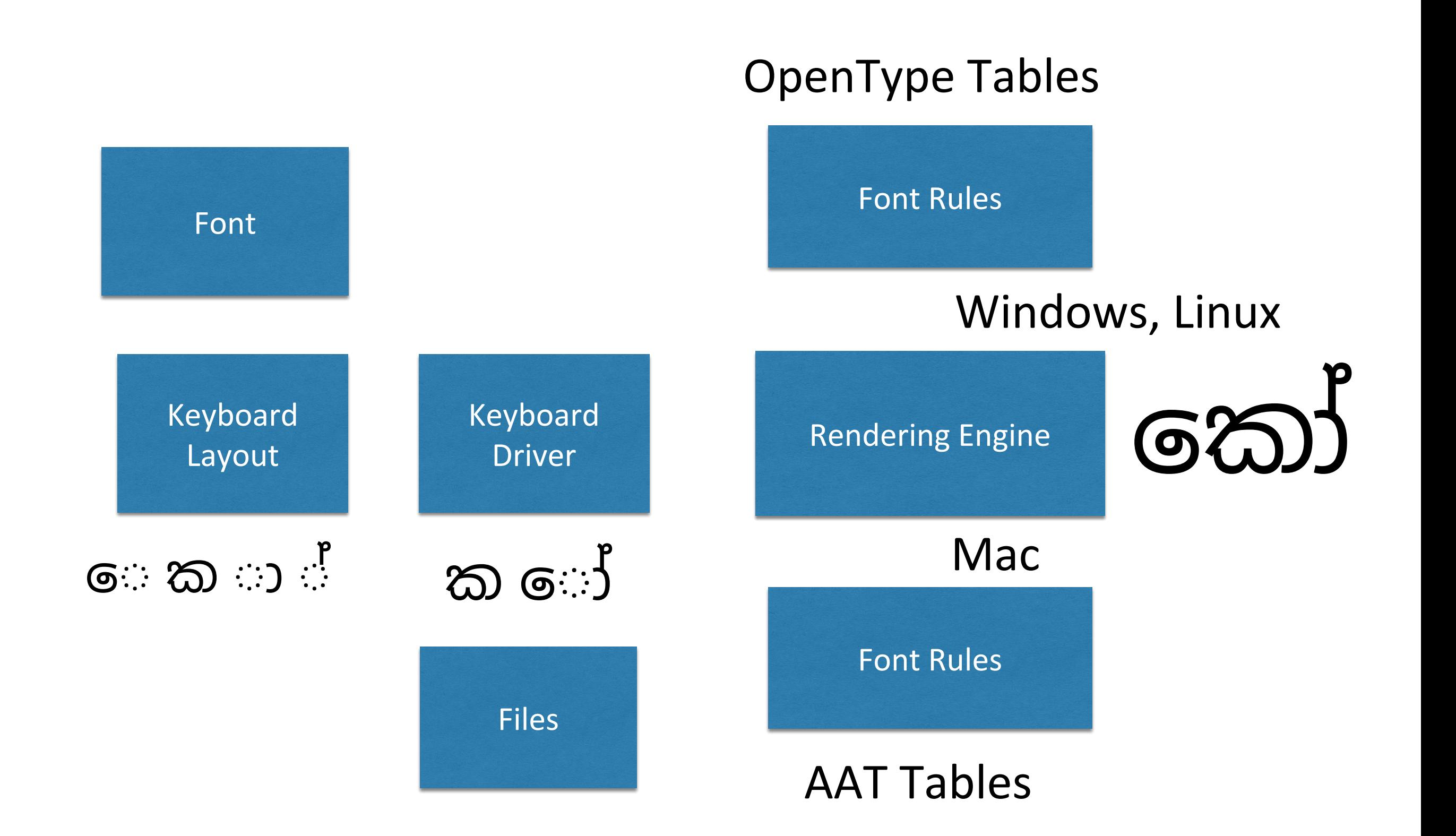

### END